## **RIKCAD**

[RIKCAD]

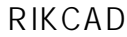

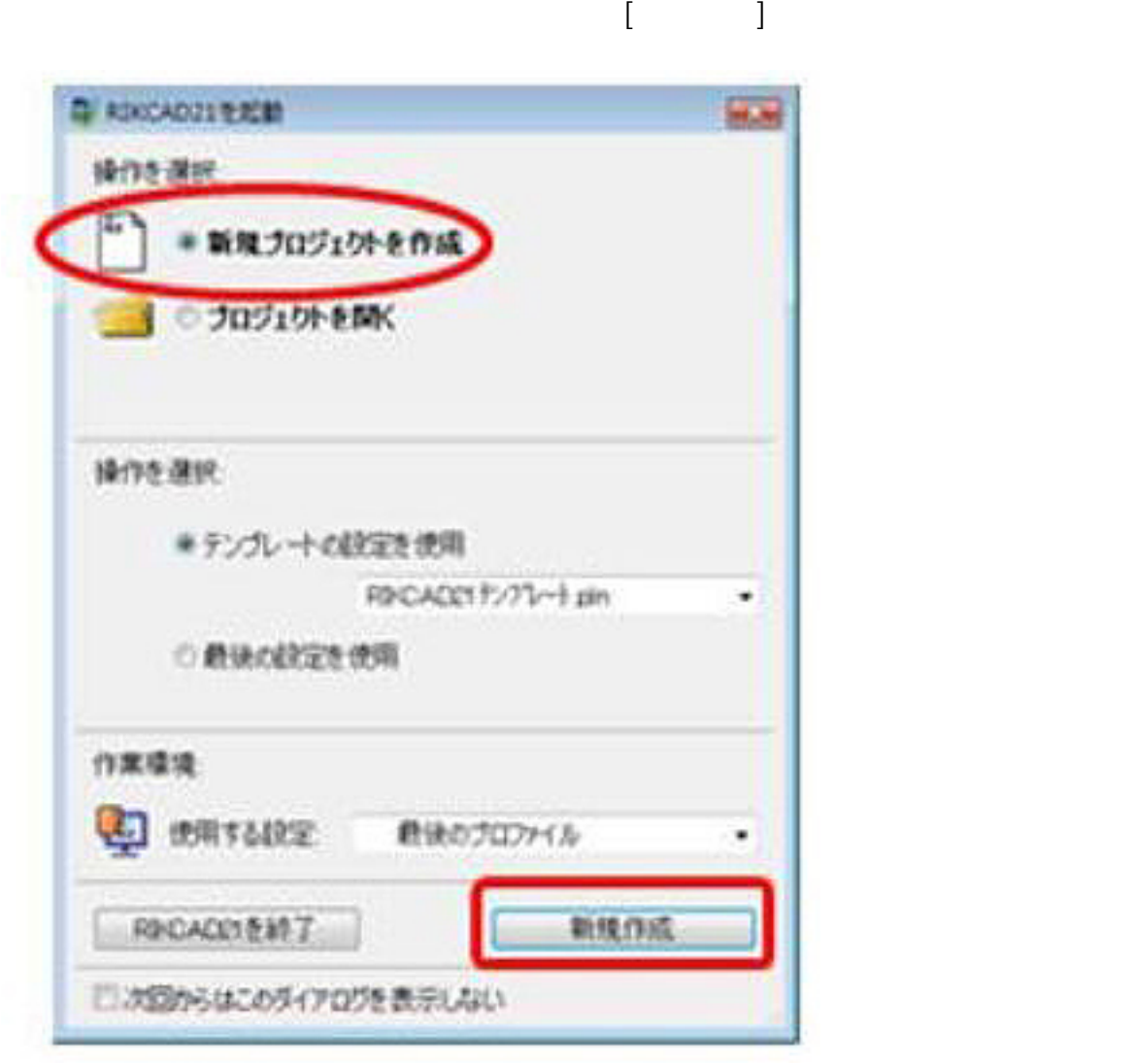

③RIKCADが「名称未設定」で起動後します。  $\mathbb{R}^2$ 

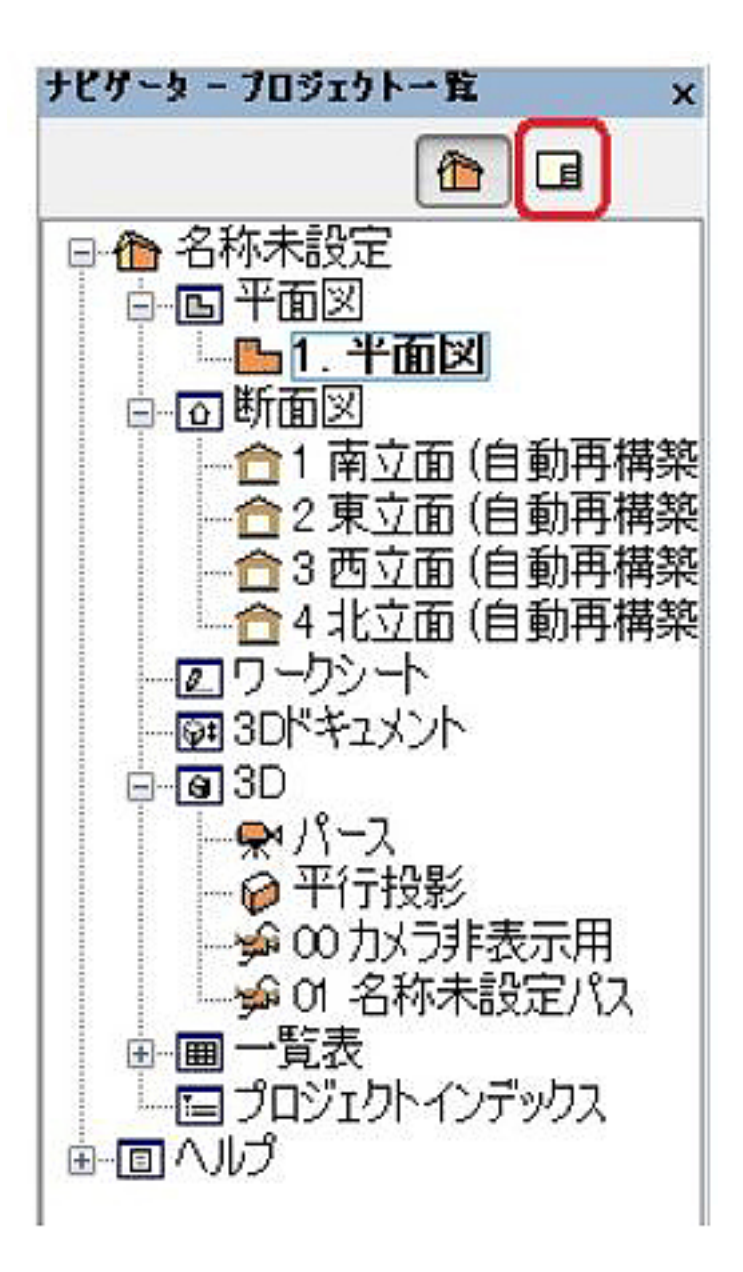

②[オブジェクト]または[図面]ツールから、図面枠を配置します。

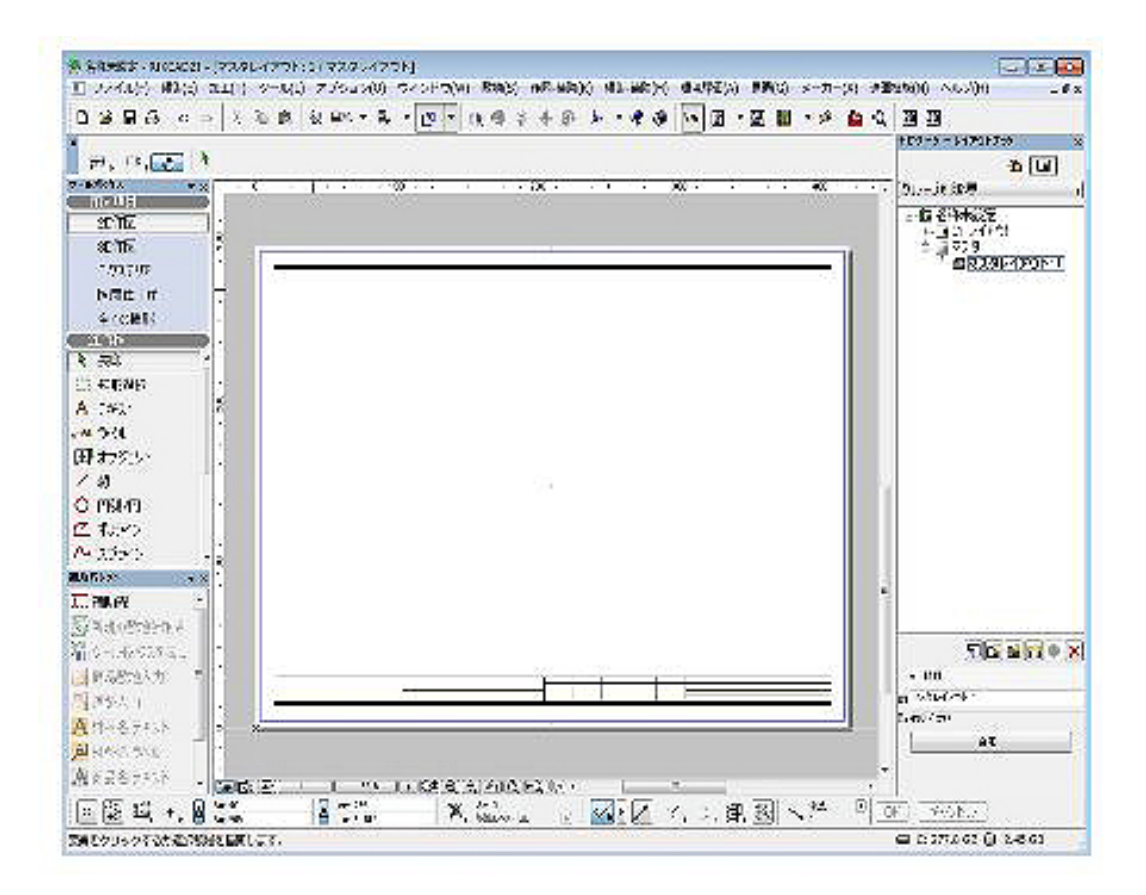

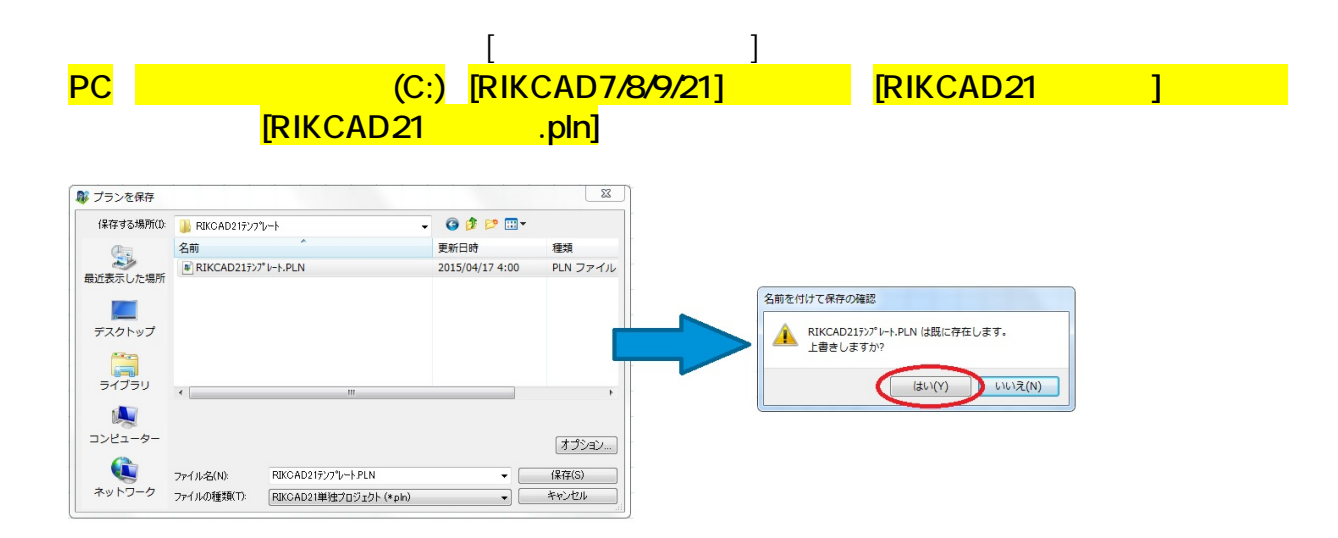

**RIKCAD** 

- <u>やグラム しょうしょうしょうしょうしょうしょ</u>
- [図面枠の登録\(保存\)方法](index.php?action=artikel&cat=30&id=475&artlang=ja)
- [オリジナルのマスタレイアウトの運用](index.php?action=artikel&cat=30&id=258&artlang=ja)

 $3/4$ **(c) 2024 RIK <k\_sumatani@rikcorp.jp> | 2024-06-03 19:58:00** [URL: http://faq.rik-service.net/index.php?action=artikel&cat=30&id=256&artlang=ja](http://faq.rik-service.net/index.php?action=artikel&cat=30&id=256&artlang=ja)

● RIKConcier:

 $\ddot{\phantom{1}}$ :  $\ddot{\phantom{1}}$ :  $\ddot{\phantom{1}}$ :

ID: #1255

 $: 2019 - 05 - 0911 : 50$